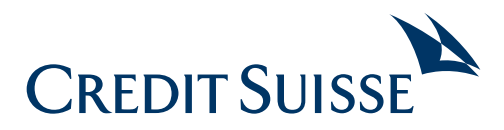

# SecureSign

## Einrichtung mit zwei mobilen Geräten (Smartphone oder Tablet)

### **Gerät 1 Gerät 2**

Gerät 1hilft bei der Einrichtung. Die Mobile-Banking-App muss Auf Gerät 2 (Smartphone oder Tablet) wird die SecureSign App installiert sein. SecureSign wird **nicht** auf diesem Gerät eingeri- eingerichtet. chtet.

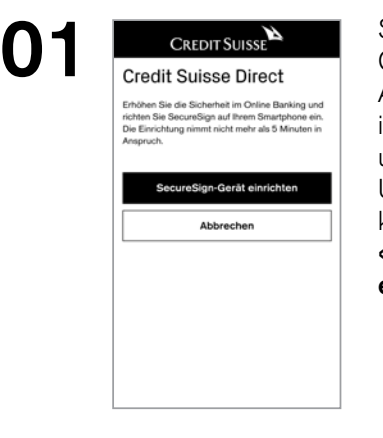

Starten Sie auf Ihrem ersten Gerät die Mobile-Banking-App und loggen Sie sich ein in dem Sie Ihre Benutzer-ID und Ihr Passwort eingeben. Um SecureSign einzurichten klicken Sie auf **«SecureSign-Gerät einrichten».** 

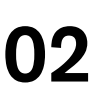

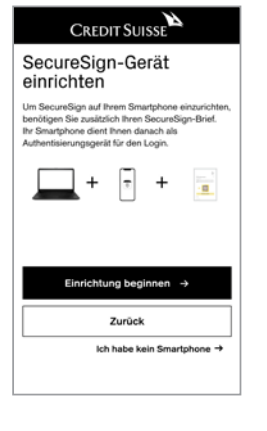

Für die Einrichtung des SecureSign Gerätes benötigen Sie neben den Geräten auch den SecureSign Brief, den Sie per Post erhalten haben. Klick Sie auf **«Einrichtung beginnen».** 

**04** 

# $123$ Installieren und öffnen Sie die SecureSign-App Sie in Google Play oder im App S<br>1 SecureSign by Credit Suisse".

Abbrecher lch kann die App nicht finder

 $\overline{\text{CREDIT S} \text{UISSE}}$ 

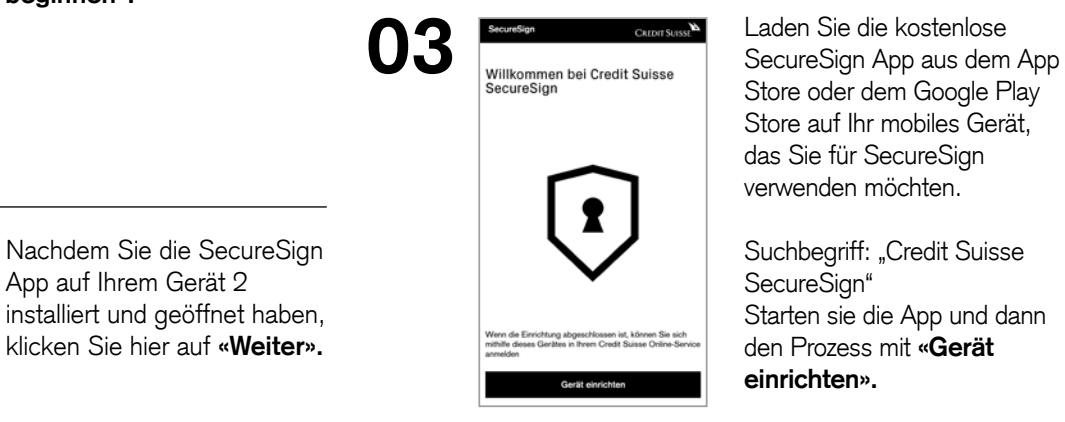

Store oder dem Google Play Store auf Ihr mobiles Gerät, das Sie für SecureSign verwenden möchten.

**einrichten».** 

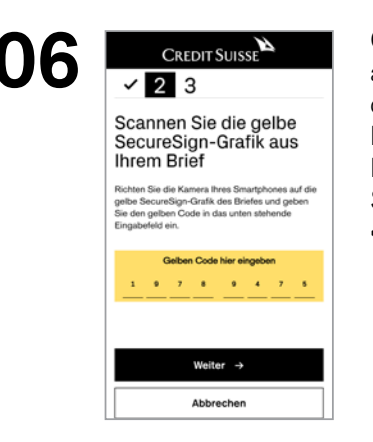

Mobile-Banking-App auf Ihrem Gerät ein und klicken Sie anschliessend auf **«Weiter».** 

### **Gerät 1 Gerät 2**

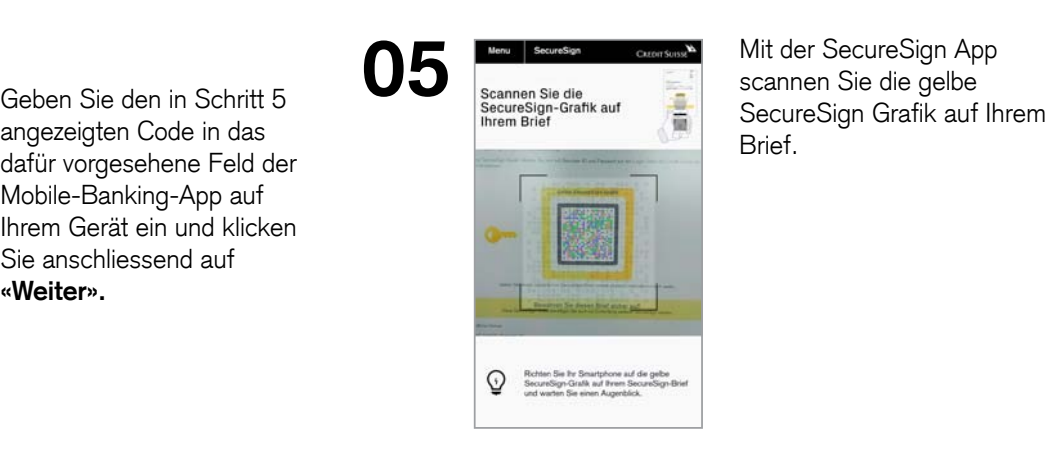

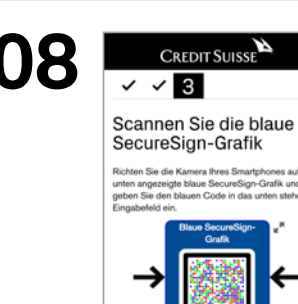

Scannen Sie nun mit der SecureSign App die blaue SecureSign Grafik der Mobile-Banking-App, die Ihnen auf dem Gerät 1 angezeigt wird. Die Grafik lässt sich bei Bedarf vergrössern.

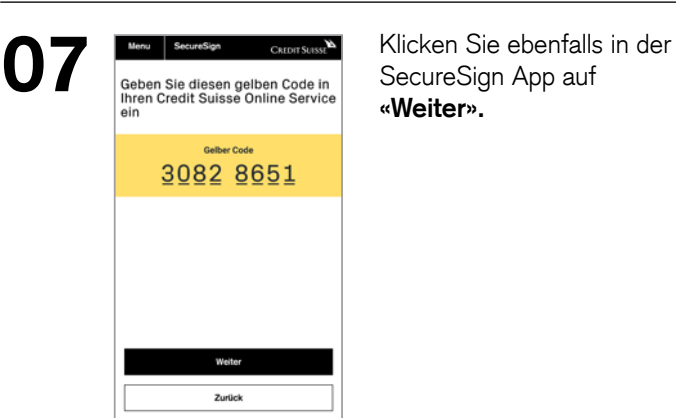

SecureSign App auf **«Weiter».** 

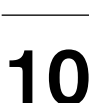

**CREDIT SUISSE** 

**Den blauen Code geben Sie** in der Mobile-Banking-App in das dafür vorgesehene Feld ein. Klicken Sie anschliessend auf **«Weiter».** 

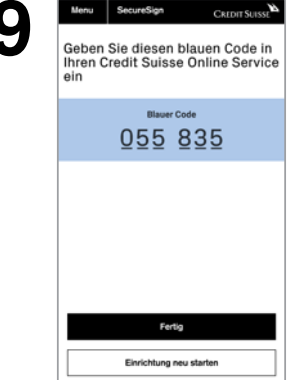

Nachdem Sie die blaue SecureSign Grafik gescannt haben, erhalten Sie den blauen Code. Diesen Code geben Sie auf Gerät 1 in die Mobile-Banking-App ein. Wenn Sie das gemacht haben, klicken Sie auf **«Fertig».** 

**11** 

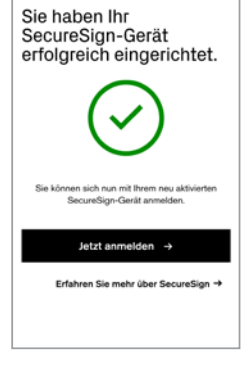

CREDIT SUISSE

Damit ist die Einrichtung ihres SecureSign-Gerätes abgeschlossen. Wenn Sie auf **«Jetzt anmelden»** klicken, kommen sie wieder zum Login.

Nachdem sie Ihre Benutzer-ID und Ihr Passwort eingegeben haben, erhalten Sie eine blaue SecureSign Grafik, die Sie mit dem neu eingerichteten Gerät 2 scannen können.